## **CREAMUSE PROGRAMME GÉNÉRATEUR DE SÉQUENCES MUSICALES**

### **Paul CAUBISENS**

CREAMUSE est un logiciel dont la vocation première est de favoriser les activités de création musicale en classe ou en atelier d'informatique musicale. L'expérience nous a montré que ses possibilités vont au delà de ces applications pédagogiques, et qu'il peut être utilisé par tous ceux qui, amateurs ou professionnels, sont confrontés à un problème lié à la composition musicale. Il n'est pas question d'imaginer qu'un programme puisse être capable de créer à la place d'un musicien, mais nous pensons que les propositions qu'il renferme pourront susciter chez l'utilisateur des idées nouvelles et ainsi éveiller ses potentialités créatrices.

Pour ce qui est de la pédagogie notre souci majeur a été de faire en sorte que l'élève utilisateur soit confronté à des **problèmes musicaux** dont la résolution le conduise à construire ses propres apprentissages. Ainsi, le programme lui propose de créer des structures sonores plus ou moins complexes qui peuvent toutes être paramétrées ; à l'élève de trouver, suivant son niveau, les données qui lui conviennent par rapport à ce qu'il préfère ou ce qu'il souhaite ; il pourra ensuite organiser tout cela dans le temps. C'est la raison pour laquelle par exemple, les hauteurs et les durées sont codées de manière numérique : au lieu de partir de connaissances traditionnelles qui ne sont pas le fait de tout le monde, il vaut mieux laisser tâtonner, chercher, expérimenter pour savoir si telle valeur plus grande entraîne des sons plus aigus ou plus graves, des durées plus longues ou plus brèves. L'élève sera obligé pour cela de "faire marcher ses oreilles" dans deux directions différentes mais non opposées : comment est ce que j'entends et est-ce que je préfère cette version ou la précédente ? Développer à la fois les compétences mises en jeu dans une écoute active qui doit reconnaître, et une écoute sensible, plus orientée vers le plaisir musical : en fait, assimiler des notions nouvelles ou affiner ses connaissances et développer son esprit critique !

LA REVUE DE L'EPI N° 75 CREAMUSE

### **QUE FAUT-IL POUR QUE ÇA MARCHE ?**

Ce logiciel est conçu pour fonctionner avec une configuration MIDI devenue maintenant traditionnelle, en voici les composantes :

Configuration minimale :

PC XT, AT etc. avec 640 k RAM

Disque dur, souris.

Interface MIDI compatible avec MPU 401 Roland (indispensable).

Un synthétiseur MIDI (ou autre instrument MIDI).

### **Quelques explications à ce sujet :**

Pour ce qui concerne l'ordinateur : la version 2 qui sera commercialisée bientôt, permettra d'utiliser la mémoire étendue ; le logiciel tournera donc plus facilement sur un 386 DX ou un 486.

Pour ce qui est de l'interface MIDI : il est **indispensabl**e de posséder une interface compatible avec la MPU401 de Roland. Le logiciel ne peut pas tourner sans elle ! Mais, attention à certaines publicités concernant en particulier les cartes sons actuellement en vogue : peu d'entre elles sont réellement compatibles avec la MPU401. Par exemple la carte Sound Blaster dans sa nouvelle version (16 ASP) n'est pas compatible bien que la publicité l'ait déclaré à moment donné. Actuellement, sur son emballage il est écrit : "compatible MPU401 (UART)" c'est à dire le mode dans lequel justement la MPU401 n'est plus compatible avec elle-même (cette interface est "intelligente", elle perd toutes ses particularités en mode UART, bien sûr !). Mais comme il ne faut jamais désespérer de rien, il n'est pas impossible qu'une version de Créamuse spécialisée pour les cartes sons voit le jour...

Ensuite, il faut un instrument de musique MIDI quel qu'il soit : synthétiseur, orgue, piano numérique, etc. Le plus intéressant est de posséder un instrument multi-timbral (qui peut jouer plusieurs timbres simultanément). On peut travailler avec un synthétiseur sans clavier (expander) ; à ce moment-là, l'entrée des données ne peut se faire "de l'extérieur", c'est le générateur automatique (voir plus loin) qui sera mis à contribution en permanence.

### **QUE FAIT CRÉAMUSE ? QU'APPORTE-T-IL DE NOUVEAU ?**

Peut-être faudrait-il tout d'abord rappeler les fonctions les plus courantes des logiciels habituellement vendus dans le commerce. On trouve, pour des configurations telles que celle que nécessite Créamuse, des logiciels qui permettent soit :

- de faire de la recherche de sons sur synthétiseur ; ce sont des "éditeurs de sons".
- d'organiser des sons dans le temps, de faire des "séquences" de musique ; ce sont les séquenceurs.
- de faciliter la tâche de celui qui veut faire de la musique du type musique "de variété" en lui proposant des accompagnements plus ou moins élaborés ; ce sont les arrangeurs.
- d'éditer des partitions.

Créamuse se situe dans la catégorie des séquenceurs, mais ses fonctions très particulières le mettent un peu en dehors des logiciels habituels. Nous allons vous les présenter rapidement.

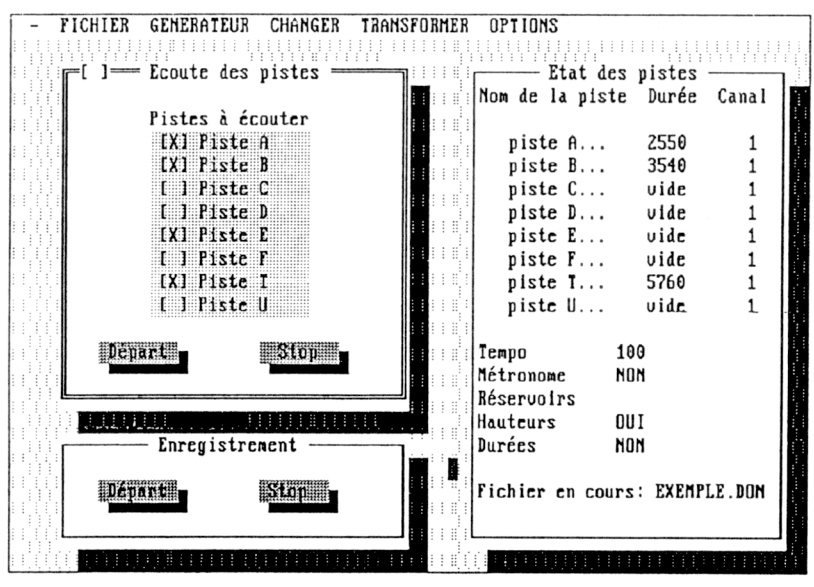

*1. Le menu principal de Créamuse (version 1.0)*

### *1. Pour faire comme les autres : le séquenceur :*

Créamuse permet comme tout séquenceur d'enregistrer en temps réel (sur une "piste" ) ce qui est joué sur l'instrument MIDI relié à l'ordinateur (le clavier "maître" par exemple). Dans sa version 2 on pourra comme dans tous séquenceurs enregistrer une deuxième piste puis une troisième, etc. tout en écoutant celles qui sont déjà enregistrées. C'est la fonction "de base" d'un séquenceur qui agit un peu comme un magnétophone multi-piste, à la différence que ce n'est pas le son qui est enregistré ici, mais seules les actions sur les touches du clavier (et les durées correspondantes bien entendu !). Le séquenceur permet, c'est évident, d'écouter l'ensemble automatiquement, l'ordinateur renvoyant vers l'instrument MIDI les informations nécessaires pour le faire jouer.

### *2. Ce qui est totalement nouveau : le générateur :*

Plusieurs idées nous ont conduit à doter ce programme d'un générateur automatique de séquences qui en fait son originalité :

- ♦ les enfants ou les adultes non pianistes sont souvent "bloqués" devant un clavier de type "clavier de piano" ; ils n'osent pas jouer de peur de faire "n'importe quoi". Ceux qui ont un peu appris à "pianoter" sont gênés car les sons produits par le synthétiseur sont très éloignés de ceux du piano, et le toucher du clavier est très différent.
- ♦ les logiciels de dessin, même les moins performant proposent aux utilisateurs des éléments de dessin pré-conçus et paramétrables en général avec la souris : ellipses, quadrilatères, formes diverses, déformations, remplissages etc. Rien de tout cela n'existait en musique : le séquenceur présente une page blanche et seuls les pianistes peuvent la remplir !
- ♦ pourquoi vouloir toujours reproduire avec l'ordinateur ce que l'on peut faire sans lui ? Il fallait profiter de cette machine pour lui faire jouer "l'injouable".
- ♦ enfin notre souci de mettre en oeuvre en Education Musicale des activités créatives permettant en particulier une approche pratique de la musique contemporaine a été déterminante dans ce choix.

### *Ce que fait le générateur :*

L'ordinateur va permettre à l'utilisateur de créer différents éléments de séquences musicales, structurées de manière particulière, qu'il faudra ensuite agencer entre elles. Ces séquences (des micro-

compositions) sont paramétrables et peuvent donc changer d'allure de manière très significative suivant les valeurs données.

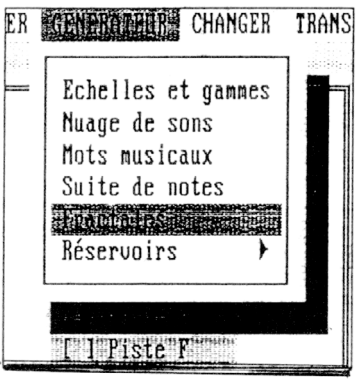

*2. Le menu Générateur*

Voici quelques détails sur ce que propose le menu Générateur cidessus :

- Echelles et gammes : vous pouvez créer une gamme pour laquelle vous déterminez ses différents paramètres : taille des intervalles, nombre d'octaves, durée des notes, et bien entendu, le sens (montante ou descendante) puisque l'ordinateur la jouera.
- Nuages de sons : cette expression employée en particulier par I. Xenakis, désigne ici un ensemble de sons répartis aléatoirement dans le temps et dans l'espace des hauteurs. Il est possible de choisir les limites graves et aiguës du nuage, la densité des sons (dans le temps), la durée relative des sons, la durée du nuage.

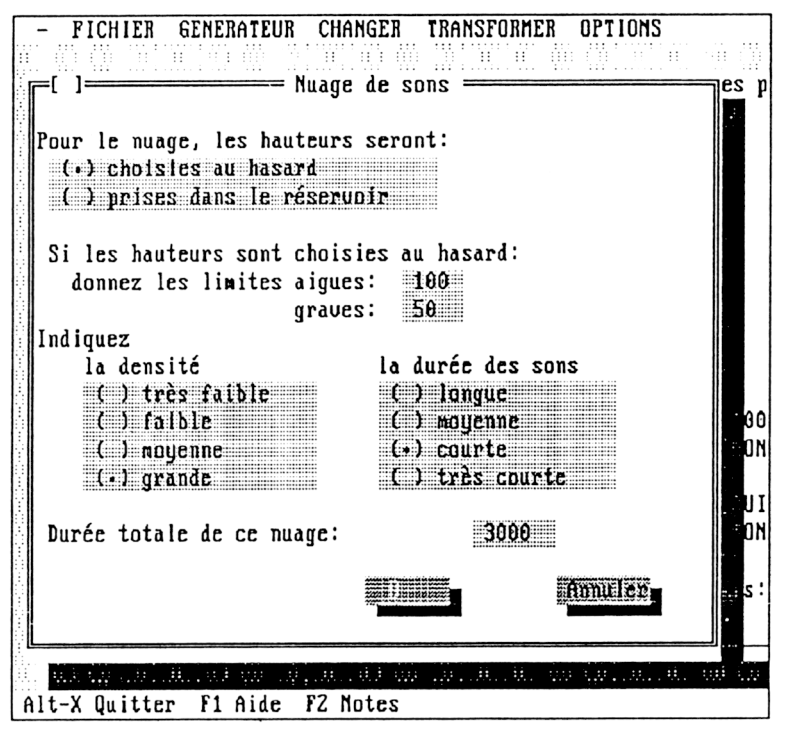

*3. Entrée des données pour faire un "nuage de sons"*

- Mots musicaux : vous écrivez une chaîne de caractères l'ordinateur la transforme en une suite de notes rythmées ou non (au choix).
- Suite de notes : l'ordinateur calcule pour vous une suite aléatoire de notes que vous pouvez là aussi paramétrer en détail (jusqu'à en faire un métronome !).
- Fractales : ces courbes géométriques envahissent la musique, elle aussi ! Créamuse calcule une fractale issue de la courbe de von Koch. Dans le cas présent, les durées des notes sont "fractalisées" comme le sont les côtés du triangle équilatéral de cette célèbre fractale. Cependant certaines particularités apparaissent, notamment le fait que l'on peut choisir le nombre de segments du générateur (ici le nombre de notes).
- Paul CAUBISENS LA REVUE DE L'EPI • Les réservoirs : on peut mettre en mémoire dans des réservoirs des hauteurs ou des durées de notes qui seront ensuite utilisées par le générateur. Il sera par exemple possible de faire un nuage de sons avec des hauteurs choisies aléatoirement dans le réservoir

correspondant, et si celui-ci contient les notes d'un accord parfait, on obtiendra un nuage de sons sur cet accord.

La version 2 proposera également le calcul d'une "mélodie brownienne" (en rapport avec les mouvements du même nom !).

### *3. Que faire de tout cela ?*

Lorsqu'un choix est fait sur un fragment de séquence, il faut le conserver et le placer dans le temps suivant ses désirs et le contexte musical dans lequel on évolue. Le menu **Changer** permet cette organisation.

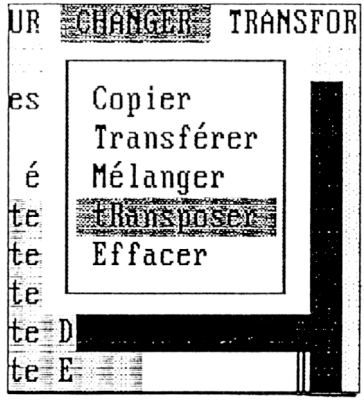

*4. Le menu Changer*

Mais, une autre des particularités de Créamuse réside dans le fait que l'on peut transformer les fragments de séquence créés de façon assez inhabituelle avec un séquenceur. Par exemple il est possible de donner à chaque note d'une piste une intensité calculée aléatoirement par le programme ou de créer le "miroir" d'une piste (le symétrique par rapport à une hauteur au choix, ou renversement des hauteurs). On peut également donner à une piste le rythme contenu dans le réservoir correspondant, ce qui permet par exemple d'entendre une mélodie avec le rythme d'une autre...

Une autre fonction que l'on trouve rarement permet de jouer sur la durée des notes en compressant ou en dilatant le discours musical.

Les autres transformations sont plus "classiques" comme la transposition ou l'insertion de changement de timbres ("Program change" en MIDI) et on les trouve sur les séquenceurs du commerce.

### LA REVUE DE L'EPI CREAMUSE

# ΈR NPTINNS  $=$ ninées Mirnir Ruthme d'une piste Enlever silence Changer de timbre piste F...

*5. Le menu Transformer*

### **Enfin...**

Comme dans tout séquenceur il est possible de choisir le canal MIDI pour chaque piste (pour obtenir un mélange de timbres), de changer le tempo, etc.

Créamuse permet de sauver son travail au format **MIDI FILE** qui assure ainsi le lien avec les logiciels MIDI existant. Vous pouvez donc créer des séquences avec Créamuse, les sauver "en MIDI", les récupérer avec votre séquenceur préféré, y ajouter ce que vous voulez puis les imprimer avec votre éditeur de partitions... Le mode d'emploi donne quelques idées musicales et pédagogiques pour l'utilisation du logiciel.

### **POUR CONCLURE**

A l'origine **Créamuse** a été conçu pour l'Education Musicale à l'école et au collège. En fait il est utilisé avec succès depuis le collège jusqu'en terminale dans des séries dans lesquelles la musique est étudiée (séries A3).

Et l'expérience prouve que toute personne désirant s'engager dans un projet musical peut utiliser ce logiciel seul, ou avec, comme complément, un séquenceur ou un éditeur traditionnel. Les échanges de fichiers au format MIDI permettent cela aisément.

Utilisé par des néophytes, il les conduit à développer leur créativité musicale et ainsi favorise chez eux une écoute très attentive des phénomènes sonores. Il les aide à affiner la connaissance des principaux paramètres des sons (hauteur, intensité, durée...) en jouant avec eux, librement, par une approche active de la composition musicale.

L'utilisateur, s'il est enseignant, devra concevoir une pédagogie qui permette aux élèves de mettre en oeuvre leurs potentialités créatives en leur donnant par exemple des consignes précises de travail afin que ceuxci ne soient pas noyés par l'étendue des possibilités offertes. Le travail sur ordinateur conduit l'élève à anticiper (un peu) sur les résultats sonores et développe ainsi l'accès à une certaine forme de pensée musicale. Ce n'est pas tout à fait du "temps réel", à l'usage on réfléchit à ce que l'on veut obtenir, on essaie, on compare, on choisit. C'est comme cela que les idées prennent naissance et... que les projets se réalisent !

> Paul CAUBISENS IUFM Toulouse

### **BIBLIOGRAPHIE SOMMAIRE**

Pour l'utilisation de l'interface MIDI nous vous conseillons :

Dans les Dossiers de L'ACME :

*- Le système MIDI volumes I et II, Jean-Jacques Quinet.*

*- Le système MIDI. Lexique Anglais et Français, Paul Snaps.*

Adresse de l'ACME (Atelier Créatif de Musique Electroacoustique) - ACME - 99 rue du Cor de Chasse - B 1170 Bruxelles - Belgique.

*- Le livre d'or de la norme MIDI* - Christian Braut - Ed. SYBEX

*- Education musicale et informatique* (brochures et cassette vidéo) réalisées par les professeurs qui se sont occupés de l'expérimentation Nationale "Informatique musique" de la Direction des Lycées et Collèges. Les brochures, qui s'adressent principalement aux professeurs d'Education musicale, donnent quelques conseils pour débuter et relatent un certain nombre de travaux réalisés en collège. La première est accompagnée d'une cassette audio, la seconde d'un CD audio regroupant des réalisations d'élèves.

La cassette vidéo présente le travail d'un atelier d'informatique musicale dans un collège. Ces documents sont édités et vendus par le CRDP de Grenoble.